大家好,今天分享一篇来自小白系统官网(xiaobaixitong.com)的文章。我们在 对电脑的使用过程中,经常都会遇到这样那样的问题。比如说电脑遭受病毒,木马 的攻击,要怎么在win10先查杀电脑病毒呢?别着急,接下来小编将查杀电脑系统 病毒教程来分享给大家,希望大家有所帮助。

**电脑系统病毒如何查杀:**

1, 首先, 双击打开"电脑管家"软件。

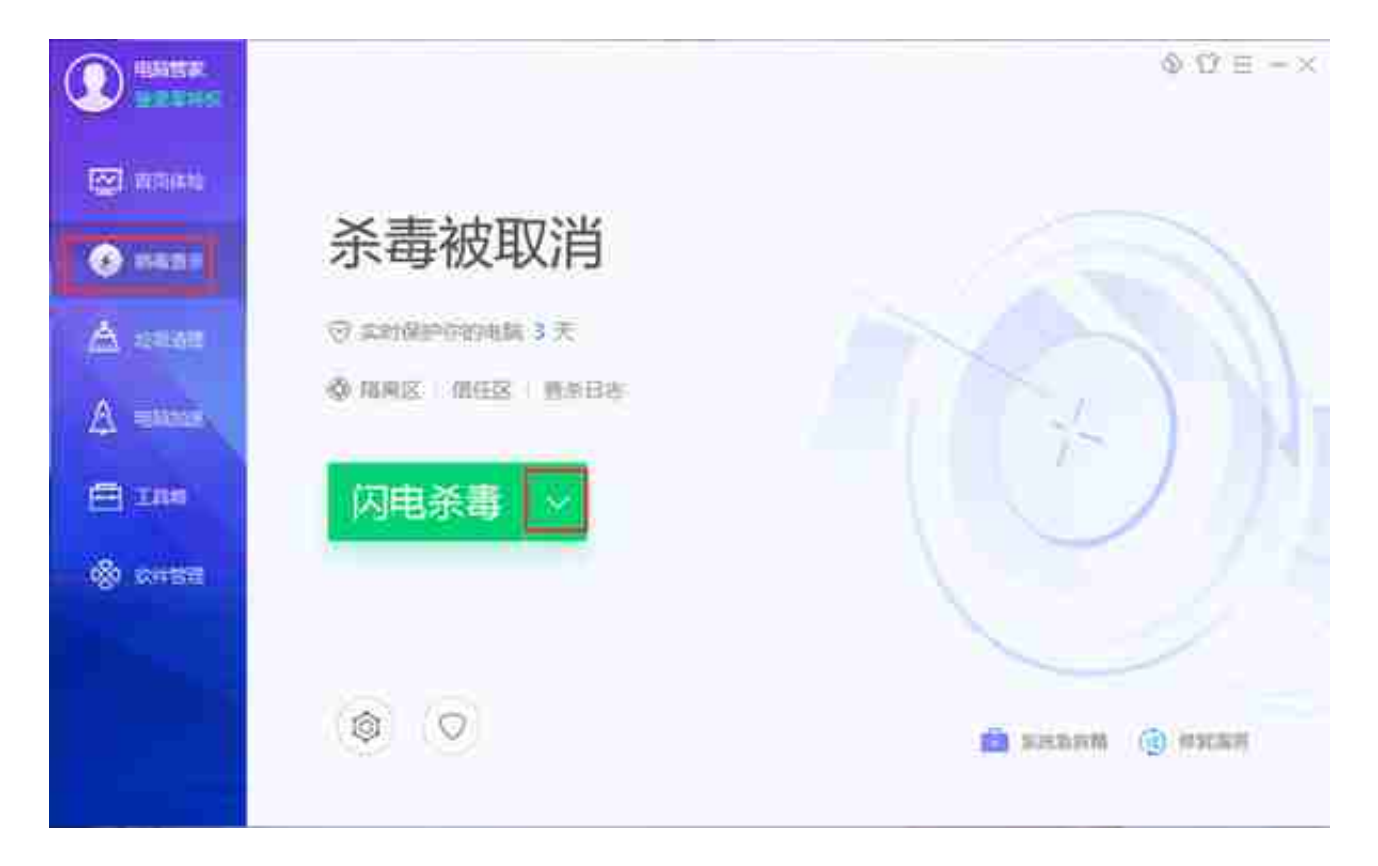

3, 选择"全盘杀毒"等待查杀完成后, 重启电脑即可。